## **L'orario di ricevimento per colloqui mattutini con gli insegnanti, si effettua tramite prenotazione seguendo la procedura di seguito indicata.**

**Guida per Genitori - prenotazione colloqui**

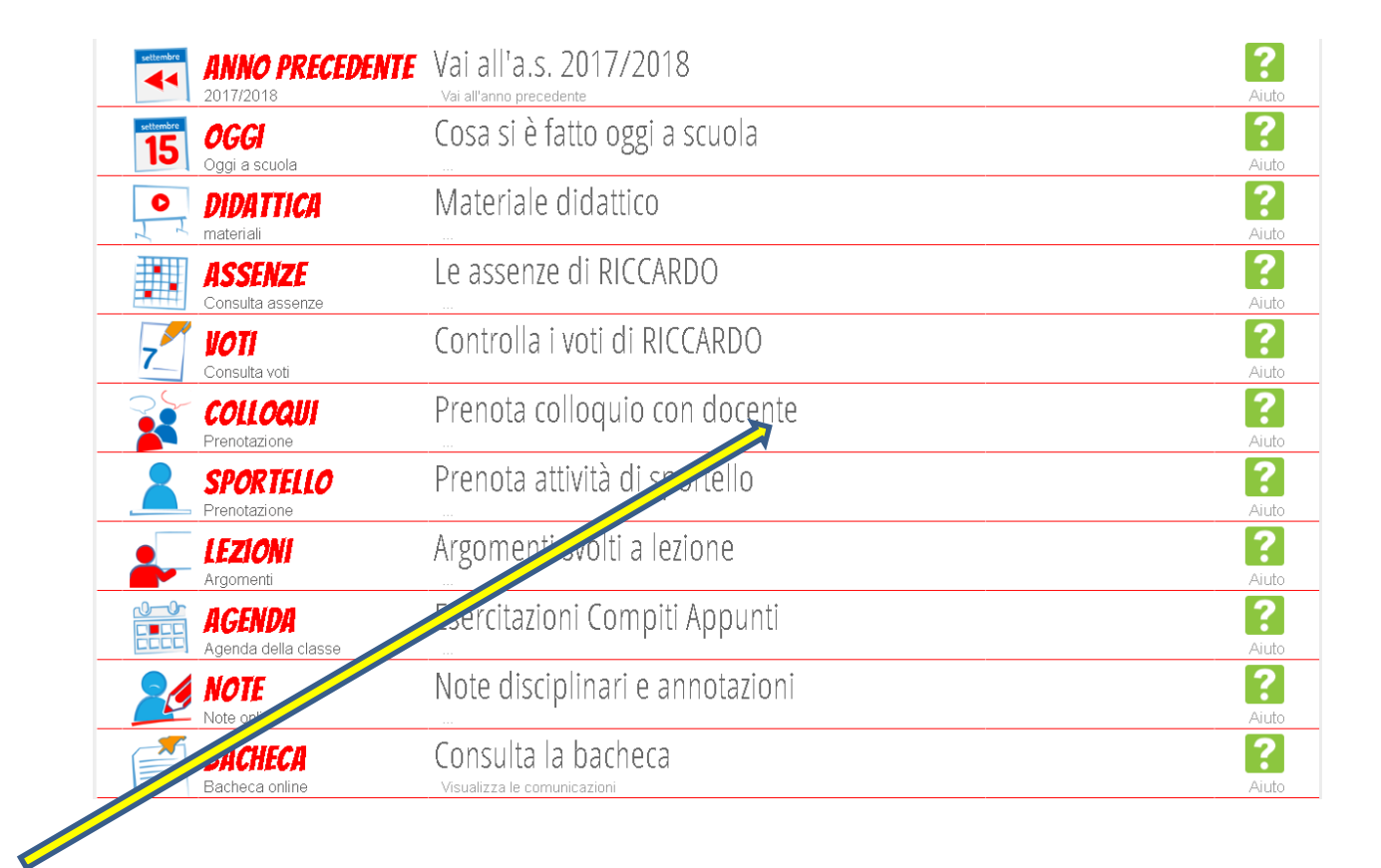

Dal **Menu principale** selezionare la voce "**Prenota colloquio con docente**".

Il genitore, ha sempre a disposizione un pannello dove può prenotare il proprio colloquio con il docente in base alle disponibilità di quest'ultimo.

Appaiono tutti gli appuntamenti del mese in corso divisi per giorno.

All'interno di ogni singolo riquadro è possibile visualizzare per ogni docente l'**orario** e la **disponibilità**.

Se il docente ha esaurito tutte le prenotazioni, compare a fianco dell'orario il **simbolo di divieto.**

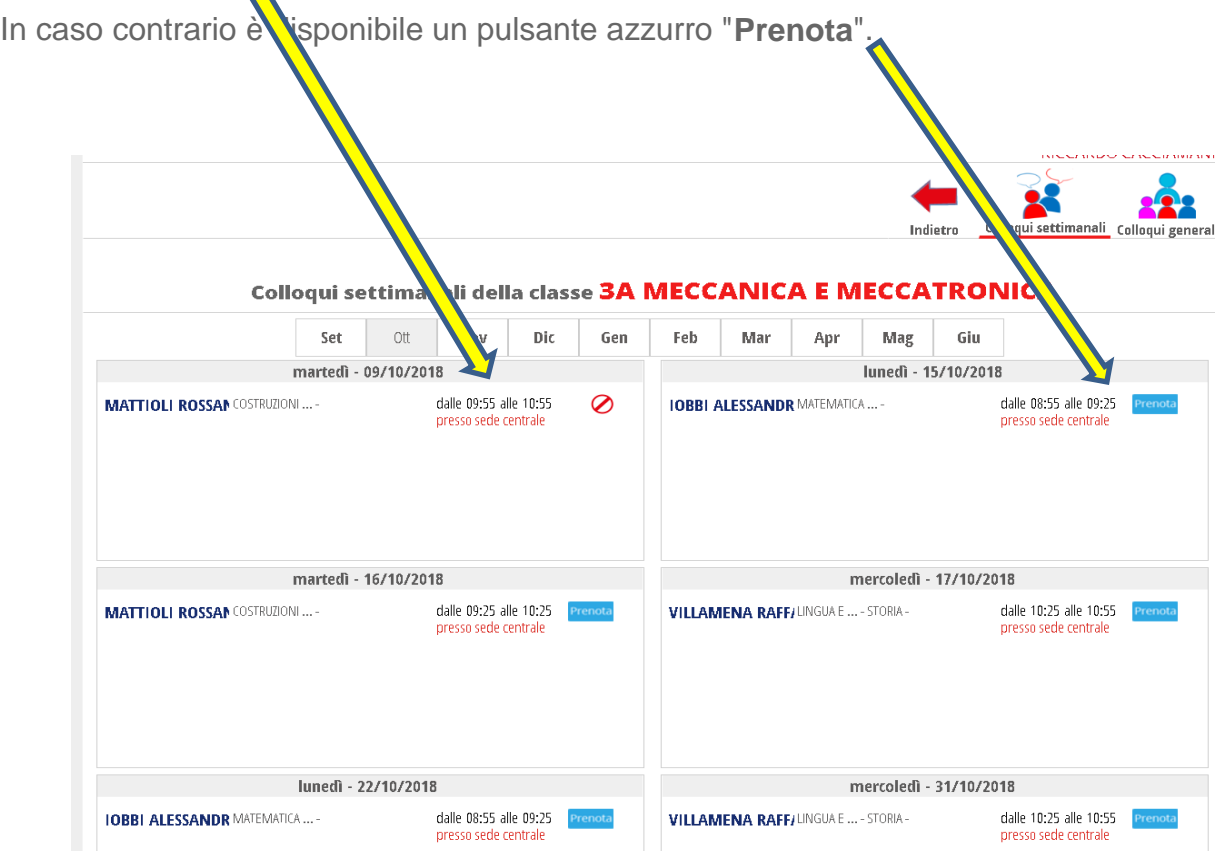

Cliccando sul pulsante "**Prenota"**, si apre una finestra nella quale si può scegliere in che posizione **prenotarsi** tra quelle disponibili ed eventualmente indicare un numero di cellulare per essere avvisati nel caso in cui il docente non sia disponibile e il ricevimento venga annullato.

Una volta compilati i dati cliccare su "**Conferma**".

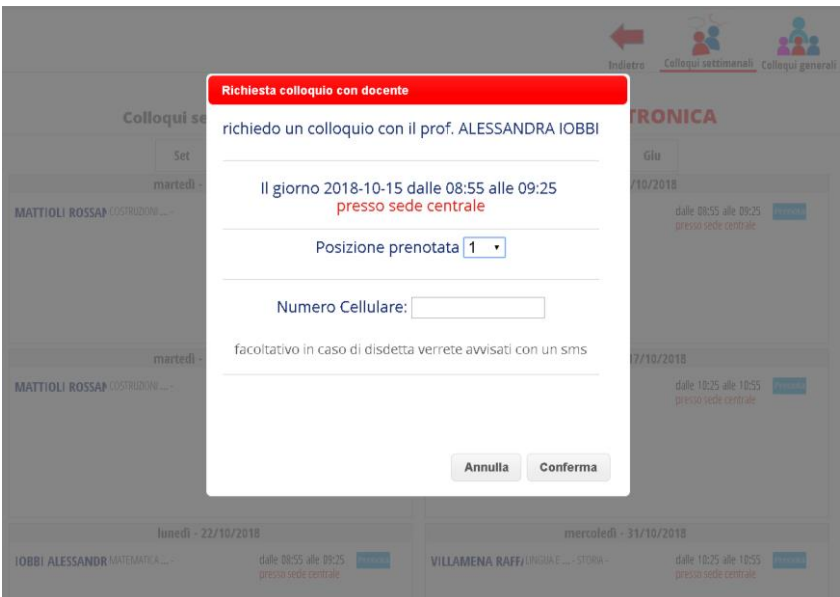

Per annullare il colloqui è sufficiente cliccare sulla "**X**" in corrispondenza del colloquio prenotato e confermare la disdetta.

I colloqui prenotati sono sempre disponibili e consultabili in questa sezione.